# **Installation, configuration et mise en oeuvre du logiciel "adamoto" version 0.4.53.**

Serveur : Mandrake 10.1 (se munir des cd pour installer les packages necessaires) Client : Windows 2000

## **I Tout d'abord le serveur :**

Pour installer adamoto, le serveur à besoin de :

- Java J2ee ou sdk (version incluse dans mandrake j2skq 1.4.2)
- Tomcat (testé avec la version 4.0.1)
- Apache (version incluse dans mandrake , Apache 2)
- Mysql (version incluse dans mandrake)

## 1. En premier lieu, installer la bonne version de java.

Pour cela, ouvrir un Terminal, et taper drakconf (utilitaire de mandrake), le mot de passe root sera demandé

-A gauche, sélesctionner "Gestionnaire des logiciels", des icones en forme de carton s'affichent

-un clic sur l'icone "installer"

-une nouvelle fenetre apparait, faites oui, puis dans la case de recherche taper "j2" puis un appuyer sur "chercher"

-une liste correspondant a la recherche s'affiche a gauche, selestionner "j2sdk- 1.4.2\_05-2mdk"

-un petit symbole jaune apparait devant le package selectionné

-il ne reste plus qu'à appuyer sur installer en bas, et la bonne version de java est installée.

pour verifier que l'installation s'est bien deroulée, dans un terminal, taper :

### \$/usr/lib/jdk-1.4.2\_05/bin/java -version

le terminal vous repond :

## java version "1.4.2\_05" Java(TM) 2 Runtime Environment, Standard Edition (build 1.4.2\_05-b04) Java HotSpot(TM) Client VM (build 1.4.2\_05-b04, mixed mode)

Et c'est gagné, java est prêt à être utilisé

## 2. Ensuite, il faut installer Tomcat.

Tout d'abord, il va falloir télécharger tomcat sur leur site :

http://archive.apache.org/dist/jakarta/

il n'y a qu'à choisir la version desirée. (à savoir que pour utiliser tomcat 5, il faut java j2sdk-1.5 !)

Je conseil la version 4.0.1, avec laquelle adamoto a été testée.

Téléchargez donc le fichier "jakarta-tomcat-4.0.1.tar.gz"

Le fichier est télécharger par defaut dans /home/"votre session"

Il faut ensuite mettre ce fichier à l'endroit où on veut installer tomcat, je propose /usr, mais ce n'est pas une obligation.

Pour cela, il suffit d'aller dans /home/"votre session" à partir d'un terminal ("cd / home/"votre session"")et de taper :

\$su (commande pour passer en super utilisateur) password: "votre mot de passe root" # cp jakarta-tomcat-4.0.1 /usr

On va ensuite se rendre dans /usr a partir du terminal ("cd /usr")

On va ensuite decompresser, et installer tomcat. il suffit de taper, toujours en super utilisatur :

#### #tar -zxvf jakarta-tomcat-4.0.1

Une fois le processus terminé, taper "ls" et constater le nouveau repertoire : jakartatomcat-4.0.1

Tomcat est maintenant installé, mais il faut encore lui montrer ou se trouve java ! Pour cela, taper :

#### #vi /usr/jakarta-tomcat-4.0.1/bin/catalina.sh

L'editeur de tecte vi va alors ouvrir le fichier de cofiguration de tomcat Pour le relier a java, il faut ajouter une ligne dans ce script, juste apres les variables precedés de #, et avant le premier morceau de code :

appuyer sur "i" avant d'ecrire, pour lui indiquer que vous souhaitez inserer du texte

### JAVA\_HOME=/usr/lib/jdk-1.4.2\_05

(le texte devrait s'afficher de cette façon si il est bien tapé)

Voilà, tomcat est pret a etre lancé

Mais avant, il faut refermer vi, et enregistrer les modifications, pour cela, appuyer sur la touche "Esc" du clavier

vous pouvez alors entrer des commandes de vi, il faut taper

 $" :x"$ 

vi va alors se fermer, et le travail sera enregistré.

On va maintenant lancer tomcat :

Dans le même dossier que "catalina.sh", il y a les 2 fichiers "statup.sh" et "shutdown.sh" qui allument et eteignent tomcat Il suffit de taper :

#### #cd /usr/jakarta-tomcat-4.0.1/bin #./startup.sh

Et tomcat se lance, il devrait vous afficher :

Guesing CATALINA\_HOME from catalina.sh to ./.. Setting CATALINA\_HOME to ./..|<br>Using CLASSPATH Using CLASSPATH ./../bin/bootstrap.jar:/usr/lib/jdk-1.4.2\_05/lib/tools.jar Using CATALINA\_BASE: ./.. Using CATALINA HOME: ... Using JAVA\_HOME: /usr/lib/jdk-1.4.2\_05

La dernière ligne doit correspondre au repertoire d'installation de java. Si tout cela est bon, on peut esayer avec http : Dans Konqueror entrer l'adresse suivante :

http://localhost:8080

Une page intitulée "The Jakarta Project" devrait s'ouvrir, si c'est la cas, c'est gagné, Tomcat est installé !

## 3. Il faut maintenant installer Apache.

Rien de plus facile, grace a Mandrake. Il suffit de taper "drakconf" dans un Terminale On vous demande alors le mot de passe root. La fenètre du cente de contrôle s'affiche a nouveau. Cette fois ci, il faut aller dans "Assistants serveurs". Ensuite un clic que "Configurer le serveur Web". Une nouvelle fenetre s'affiche, elle vous dire probablement qu'il fait installer les packages Apache

-Appuyer sur "suivant" pour lancer l'install -Une fois ceci fait, l'ecran de configuration d'apache va apparaitre -Faire "suivant" -Cocher les cases "Activer le serveur pour l'intranet" et "Activer le serveur pour l'internet" si necessaire -Faire "suivant" -Décocher la case "Permettre aux utilisateurs d'avoir un sous-répertoire dans leur répertoire personnel" -Faire "suivant" -Et la partie la plus difficile de l'installation, il faut entrer la "Racine des documents" qui se trouve ici: /usr/jakarta-tomcat-4.0.1/webapps -Encore une fois "suivant" puis une derniére fois "suivant" pour la récapitulation -Et enfin "Terminer"

Apache est prêt !

Il faut encore verifier 2 petites choses

Retourner dans un Terminal, et lancer "drakconf"

Selectionner cette fois "Sytème", et lancer "Services"

Une liste d'applications s'affiche.

Recherche "httpd", si il n'y figure pas, rebooter la machine, et revenir au même endroit. Verifier que "httpd" est <actif> et non <arrêté> (si il est arrêté, un clic sur démarer et c'est bon)

Verifier que la case "Au démarage" est bien cochée.

## 4. Et pour finir les préparatifs, il ne manque plus que MySQL.

Pour installer Mysql, on precede de la meme façon que pour java.

On lance "drakconf" dans un terminal, on entre le mot de passe root

On choisit "Gestionnaire de logiciels"

Un clic sur "installer"

On va cherche le package de nom de "mysql"

Il y a plusieurs versions disponibles, j'ai choisi l'avant derniére version disponible :

"MySQL-4.0.20-3mdk"

Il suffit de la selectionner, les dépendances entre les packages sont gèrer pas mandrake, ne vous etonnez pas si mandrake rajoute des packages que vous n'avez pas selesctionné. Un clic sur installer et c'est terminé.

Il faut encore démarer mysql, et s'assurer qu il se lance tout seul au démarage.

Pour cela, on fait comme avec apache.

Dans "drakconf" on choisie "Systéme" puis "Services"

On cherche mysql (si il n'y est pas, il faut rebooter)

Activer mysql, et s'assurer que la case "Au démarrage" est cochée

Voila, MySql est prêt, on peut commencer a installer adamoto !

### 5. Adamoto

Il faut d'abord se rendre sur le site d'adamoto :

http://adamoto.sourceforge.net/

Dans "Download", télécharger la version voulue de adamoto. Le fichier est téléchargé dans "/home/"votre session"" par defaut On va le copier dans le bon repertoire (en mode super utilisateur):

#### #cd /home/"votre session" #cp adamoto0.4.53.tar.gz /usr/jakarta-tomcat-4.0.1/webapps

Et on va le decompresser dans ce repertoire :

#cd /usr/jakarta-tomcat-4.0.1/webapps #tar -zxvf adamoto0.4.53.tar.gz #ls

on remarque que 4 fichiers ont été rajouté :

install sh adamoto.sql adamoto.war install.html

Si c'est le cas, on peut continuer

On va tout d'abord crée une base de données, a partir du fichier adamoto.sql, et donner les droits d'acces a cette base de données. Pour cela, on ecrit :

#mysqladmin create adamoto #mysql adamoto < adamoto.sql #mysql (le prompt change) mysql> GRANT ALL PRIVILEGES ON \*.\* TO root@"nom de votre machine (par defaut localhost)" IDENTIFIED BY ' "choisir un mot de passe" ' WITH GRANT OPTION ; Si mysql accepte la commande sans erreur, la base de données est prète mysql>quit

Il faut ensuite légèrement modifier le "install.sh" pour cela on utilise vi : #vi install.sh

Il faut remplacer 2 lignes du script Apres les #

Remplacer "/etc/init.d/tomcat stop" par "/usr/jakarta-tomcat-4.0.1/bin/shutdown.sh" Et aussi "/etc/init.d/tomcat start" par "/usr/jakarta-tomcat-4.0.1/bin/startup.sh"

Le second se trouve tout a la fin du script. On sort de vi, en enregitrant : Touche "Esc" du clavier, puis taper :x dans l'invité de commande vi

Ceci étant fait, on peut installer adamoto. Il suffit de lancer "install.sh" dans le repertoire "webapps" de "jakata-tomcat-4.0.1" :

#### # su -m -c ./install.sh

Une fois la preocedure terminée, on peut verifier avec la commande "ls" qu'un répertoire adamoto a été crée.

A l'interieur il doit y avoir un grand nombre de fichier, et quelques dossiers, si c'est le cas, l'installation est terminée.

On peut toute fois verifier en lançant Konqueror et en allant à cette adresse : http://"adresse IP du serveur":8080/adamoto

La page d'acceuil (pas tres aceuillante) d'adamoto s'affiche.

## **II On installe maintenant le client :**

Pour que ca fonctionne, il faut que la machine cliente dispose de :

Perl 5.6 ou + (http://www.perl.com/) Java Jre 1.2 ou + (http://java.sun.com/ )

L'installation du client est tres simple :

Il faut aller sur le serveur que l'on a crée juste avant : http://"ip du serveur":8080/adamoto

Cliquer sur le lien de la page d'accueil, pour arriver a une autre page.

Il faudra surement entrer le login et le mot de passe pour acceder a la base de données Le login est "root" et le mot de passe sera celui que vous avez choisi dans l'installation de mysql.

Vous avez alors acces a tous les choix sur la barre de gauche.

Sélectionner "Install Client"

Prendre le client windows/linux (le premier)

Une fois téléchargé, il suffit de le lancer

L'application vous demandera :

Le repertoire d'installation d'adamoto (par exemple c:\adamoto) L'adresse du serveur sans le port ( sous la fomre xxx.xxx.xxx.xxx) Le port (par defaut c'est le 8080) Le nom de la machine ( pour la reconnaitre plus tard)

Et voila, c'est tout pour le client.

On peut tester si tout fonctionne en allant dans le repertoire que vous avec choisit, et en lançant loader.bat

Si il n'y a pas d'erreur, c'est que tout est bon.

### **III Enfin, comment deployer un package**

On se place sur la machine serveur Tout d'abord, il faur copier le package que l on veut envoyer au bon endroit. Dans le repertoire ou se situe le package, on tape : #cp "le package" /usr/jakarta-tomcat-4.0.1/webapps/adamoto

Ensuite il faut cree le package.

Dans konqueror, on se connecte à notre serveur

http://"ip du serveur":8080/adamoto

On peut tout d'abord verifier que le serveur a détecter le client.

On va dans la section "administrate Systems" et si le client a déjà lancer son "loader.bat" il devrais apparaitre ici (sous le nom qu'il lui a été donné lors de son installation)

On va ensuite aller dans "administrate and deploy packets"

Il y a un tout petit lien qui s'appel "new package" juste sur le dessus de la fenètre Une fois selectionné, on entre dans la fenetre de creation des packages

Pour créer un packet pour un client Windows :

- Tout d'abord il faut definir son type, dans la fenètre deroulante, c'est tres important !
- Ensuite on entre le nom que l'on veut donner au package dans la case name
- Puis sa priorite ( pour l'ordre de téléchargement) dansl a case priority la case "actives" sert a demander si on veut ou non installer le package, ou juste le télécharger ( si 1 on installe)
- Les deux prochaines cases dependent du type de package :

Si on a un package de type Setup, il n'y rien a completer

- Si on a un package de type .msi, il faut ecrire : premiere case : c:\WINNT\system32
	- deuxieme case : msiexec.exe
- Si on a un package de type .exe, il faut ecrire :
	- premiere case : ????
	- deuxieme case : ????
- Si on a un package de type .bat, il faut ecrire :
	- premiere case : ????
	- deuxieme case: ????

(???? : les derniers 2% qu'il me manque sont là aidez moi à les trouver )

- Il faut ensuite ecrire le chemin sur le serveur vers le package Dans le premiere case, le repertoire ou se trouve le package (http://"ip du serveur":8080/adamoto)
	- Dans la deuxieme case, le nom exact du package sur le serveur (ex : ie6setup.exe)
- On a ensuite la possibilite de faire verifier que l'installation s'est bien deroulée (si 1 il y a verification)
- Ensuite le nom du repertoire ou il doit verifier l'installation (depend des packages)
- Et enfin, le timeout, c'est a dire le temps limite pour verifier si l'installation s'est bien deroulee, si ce temps est dépasser, l'installation est notée comme échouée.

Il n'y a plus qu'à appuyer sur "Create package" et il est prêt . (voir exemple de création de package à la fin )

On voit ensuite le package crée dans la section "administrate ans deploy package" pour que le package sois deployé sur le réseau, il faut sélesctionner "deploy" juste a coté du package que l'on a choisi.

On arrive alors a une fenetre ou le nom de toutes les machines clientes sont referencées, il suffit de choisir les machines où l'on desire envoyer le packet, et les ajouter dans la liste de droite. On finit en appuyany sur "deploy"

Le package est pret a etre recue.

Il ne reste plus au client qu'à lancer "loader.bat" et il recevra automatiquement le package, qui lancera son installation.

Pour verifier que les packages ont bien été recues, sur le serveur, il y a la section "search for deployement problems"

Ou on va dans la section "administrate and deploy package" on l'on pourra utiliser la fonction "overview" pour voir où en est le processus.

Vous pouvez maintenant administrer autant de machines que vous le souhaitez

Exemple de création d'un package :

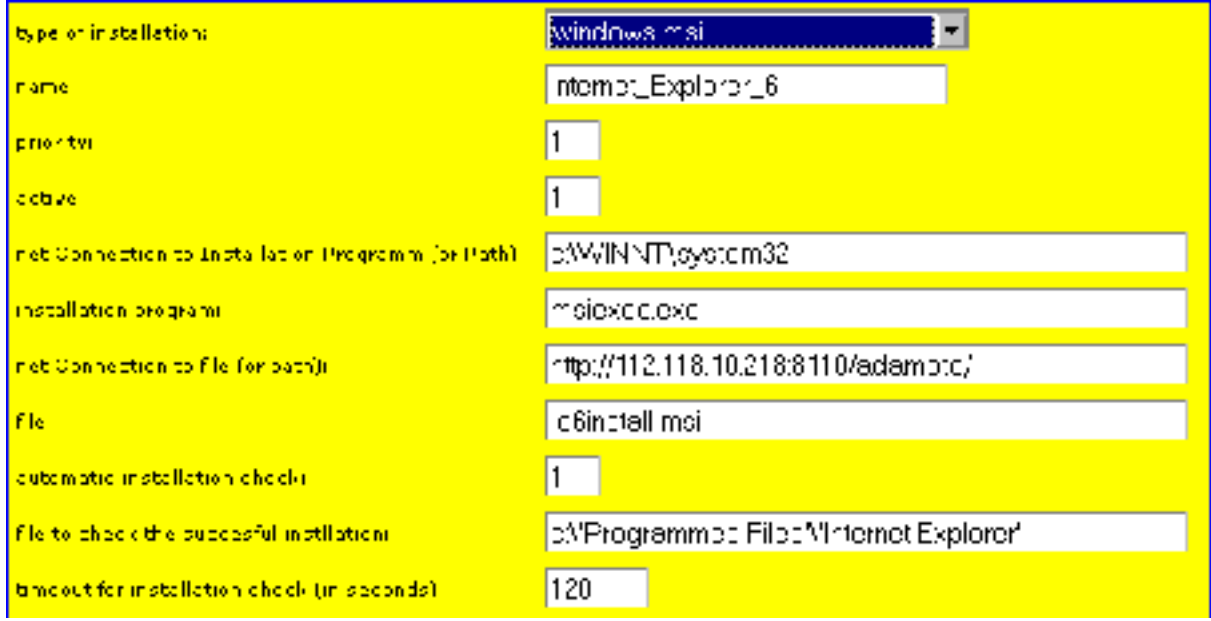

(J'ai dut changer un peu les couleurs, mais l'important, c'est le texte) (l'adresse ip est fictive, je ne peux pas donner la vraie)

## **IV Remerciements**

Je tiens à remercier qelques personnes, et à citer quelques sites :

Le site officiel d'adamoto :

http://adamoto.sourceforge.net/

Un autre site sur adamoto, je tiens a remercier les administrateurs de ce projet : http://freshmeat.net/projects/adamoto/

Les endroits où je suis allé demander de l'aide http://forums.fr.ixus.net/index.php http://www.linuxian-world.net/forum.php http://linuxfr.org/~skauffmann/15486.html Il y en a d'autres biensur !

Tous les gens qui m'ont aider à comprendre ce logiciel. Ainsi que les gens qui m'aident à resoudre les derniers problémes liés au client.

Si il y a des problèmes, des remarques, des solutions, ou quoi que ce sois, n'hesitez pas à me contacter à me contacter à cette adresse :

nosferatus@hotmail.com

Votre serviteur

**Nosferatus**